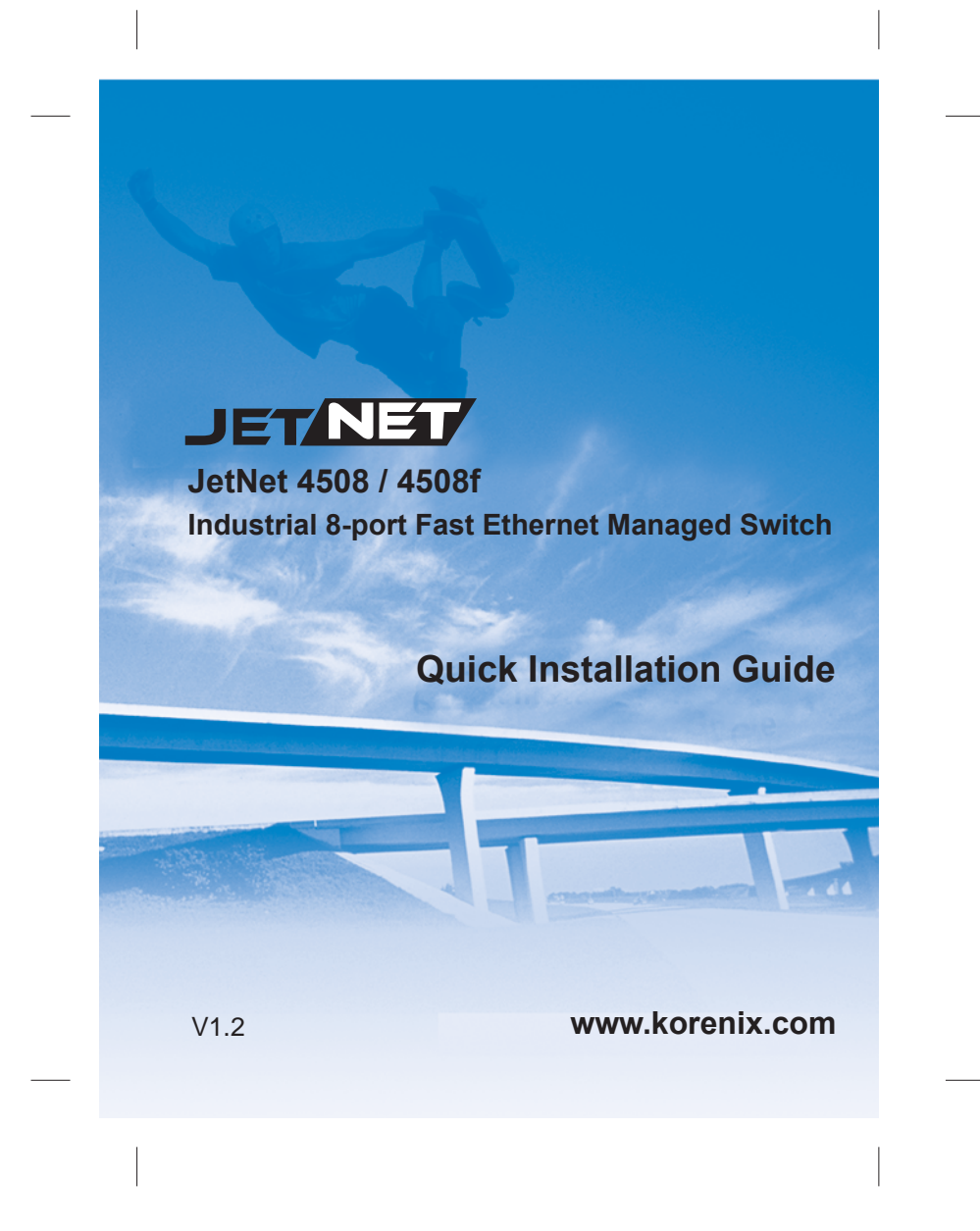

### **Introduction**

The JetNet 4508/4508f series is an 8-port industrial managed Fast Ethernet Switch designed with advanced Layer 2 management features and high system reliability, including MSR and MSTP network redundancy technologies, for ensuring real-time and high quality connectivity in various networking applications. The Ethernet switch includes 8 10/100Mbps Fast Ethernet RJ-45 ports (JetNet 4508) or 6 10/100Mbps RJ-45 plus 2 Fast Ethernet Fiber ports (JetNet 4508f ) and 32Gbps switch fabric to provide real time non-blocking transmission performance for satisfying the needs of high bandwidth data transmission requiring applications while ensuring traffic switching without data loss. Besides, the new system design includes a hardware based watchdog timer for keeping the operating system live. It also provides power redundancy with wide range DC10V~60V inputs for ensuring the power continuity in the system. Combining the outstanding L2 management features along with the LLDP and the JetView Pro Intelligent NMS into the ruggedized design with IP31 enclosure and -25~70°C (JetNet 4508), -10~70°C (JetNet 4508f) and -40~75°C (JetNet 4508-w / 4508f-w) wide operating temperature, the switches provide highly reliable and secure data transmission under severe industrial environments.

#### **Package Checklist**

Unpack the box, you will find

- JetNet 4508 or JetNet 4508f with DIN Rail kit x1
- Quick Installation Guide
- Console Cable (RJ-45 /DB9)

#### **Mounting the Unit**

Din-Rail mount: Mount the din-rail clip on the rear of JetNet 4508 / 4508f on the DIN rail. For information about the DIN Rail installation, please refer to user's manual.

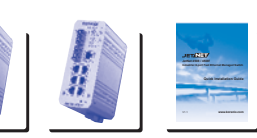

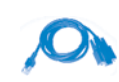

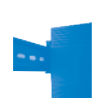

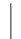

### **Grounding JetNet 4508 / 4508f**

There is one grounding screw on the bottom side of JetNet 4508/4508f. Connect the frame grounding of JetNet 4508/4508f to the grounding surface to ensure safety and prevent noise to interfere communication.

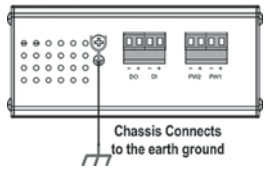

## **Wiring the Power Inputs**

connector.

1. Insert the positive and negative wires into the V+ and V- contact on the terminal block

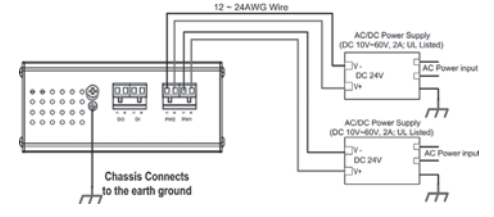

2. Tighten the wire-clamp screws to prevent the power wires from being loosened. **Notes:** The recommended working voltage is DC 24V (Input range: DC10~ 60 V), maximum power consumption is 10 Watts.

## **Wiring the Relay Output (DO)**

The relay output contacts are in the bottom side as shown on Figure-3. The relay output (DO) is controlled by the pre-defined operating rules. To activate relay output function, please refer to the User's Manual for the Relay Output information.

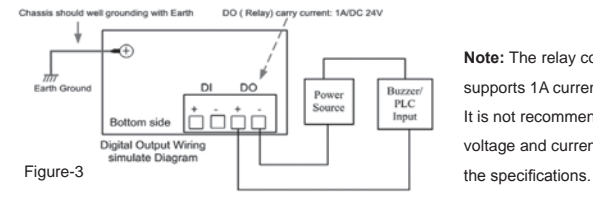

**Note:** The relay contact only supports 1A current, DC 24V. It is not recommended to apply voltage and current higher than

## **Wiring the Digital Input (DI)**

The Digital Input (D.I.) contacts are in the bottom side of the device as shown in Figure-4. It accepts one external DC type signal input and can be configured to send alert message through Ethernet when the signal is changed.

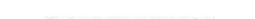

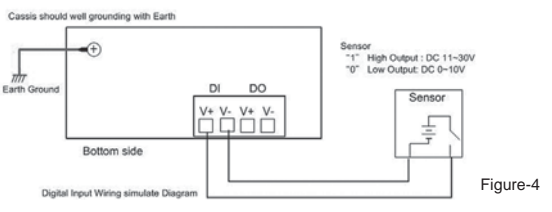

**Note:** the DI accepts DC type signal and supports isolated input circuit with Digital High Level input DC 11V~30V and Digital Low Level input DC 0V~10V. Do not apply voltage higher than the specification; it may cause internal circuit damage or a wrong action of DI.

#### **Connecting to Network**

**1. Connecting the Ethernet Port:** Connect the Ethernet port of JetNet 4508 series with the other Ethernet device by Cat-5/Cat-6 UTP or STP cable, and then the LNK/ACT LED will turn on and start flashing to indicate the communication is occurred between 2 devices. **2. Connecting the Fiber Port:** Cross-connect the transmit channel at each end to the receive channel at the opposite end as illustrated in the Figure-5.

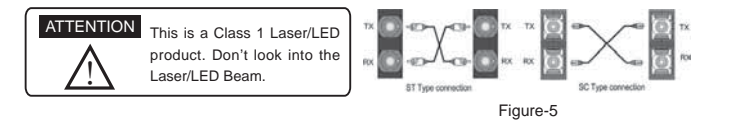

## **Device Management**

JetNet 4508 series Industrial Managed Switch provides both in-band and out-band configuration methods. You can configure the switch via the RS-232 console with the attached console cable. Or you can remotely manage the switch via network. You can choose Telnet/SSH, Web/HTTPS management.

**1. Preparation for console management:** Attach the RS-232 DB9 connector to your PC's COM port. Connect the RJ-45 connector to the console port of the JetNet 4508 Switch.

Go to Start -> Program -> Accessories -> Communication -> Hyper Terminal

Give a name to the new console connection.

Choose the COM name and select the correct serial settings. The serial port settings of JetNet 4508 are as below: 9600bps, No parity check, 8 Data bits, 1 stop bit

After connected, you will see the Switch login request. Type the username and password and then you can login. The default username is "admin", password is "admin".

Follow the manual to configure the software features.

2. Preparation for Web management: Before you attempt to use the embedded web interface to manage switch operation, verify that JetNet 4508 is properly installed on your network and that every PC on this network can access the switch via the web browser.

Launch the web browser (Internet Explorer or Mozilla Firefox) on the PC.

Type http://4508\_IP\_Address (The default IP address is 192.168.10.1.), then press Enter. The login screen will appear next.

Type in the user name and password and click "OK" button. The welcome page of the Web-Based management interface will appear then. The default user name and password is admin/admin.

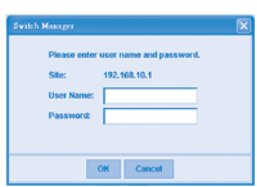

At the left column of the web management interface are the software features, where ring column will

list the available settings.

For more operating instructions, please refer to the

User's manual of JetNet 4508/JetNet 4508f series

included in the packing or downloadable from the

# Korenix Website – www.korenix.com.

**Korenix Customer Service**

KoreCARE is Korenix Technology's global service center, where our professional staffs are

korenix

Ē

 $\frac{6\pi m\lambda}{6\pi m\lambda}$  $\frac{1}{2}$ 语

 $\sim$ 

ready to answer your questions at any time.

Korenix global service center's e-mail is KoreCARE@korenix.com

#### 概述

JetNet 4508/4508f系列是一款8口网管型快速工业以太网交换机, 具备全面2层管理功能和高 系统可靠度, 支持包括MSR和MSTP等网络冗余技术, 确保实时优质的多元化网络应用。此以 太网交换机包含8个10/100Mbps RJ-45快速以太网口(JetNet 4508), 或6个10/100Mbps RJ-45 网口和2个快速光口(JetNet 4508f),配备32Gbps交换矩阵提供实时无阻塞交换性能,确保0丢 包提升高带宽应用的可靠性。此外,新一代系统设计包含了基于硬件的WDT看门狗,周期性 轮询设备活动状态, 保障系统持续正常运行。它还支持DC10V~60V冗余电源输入, 避免由于 电源故障造成设备停机。JetNet 4508/4508f整合了出色的层网管功能,支持LLDP及JetView Pro智能NMS网络管理系统。采用铝合金外壳设计满足IP31工业防护等级,支持宽温工作环 境: -25~70°C (JetNet 4508), -10~70°C(JetNet 4508f), -40~75°C(JetNet 4508-w / 4508f-w) ,在严苛的工业环境中,此交换机依然能够提供高可靠度高安全性的数据传输服务。

Ä

### 硬件安装

打开包装检查配件:

▶ JetNet 4508或JetNet 4508f (含导轨夹)

- ▶ 快速安装向导
- ▶ 控制线缆(RJ-45 /DB9)

#### 设备安装

导轨安装: 用JetNet 4508 / 4508f机身背面的导轨夹将设 备卡上导轨。更多导轨安装信息,请参考用户操作手册。

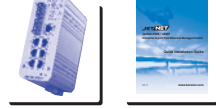

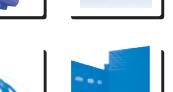

CH

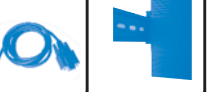

## **JetNet 4508 / 4508f设备接地**

JetNet 4508 / 4508f机身底部有一个接地螺丝。 将地线螺丝接地, 确保设备安全, 防止电气干扰。 设备未接地,因自然因素造成损害,将不予以修复。

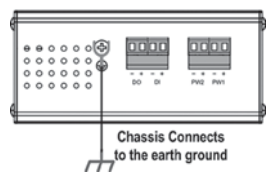

## 电源连接

1. 将电源的正负极引线分别接入设备底部电源接线槽的V+和V-端口。

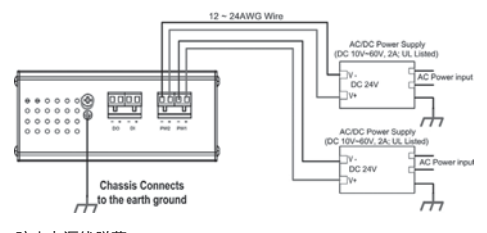

2. 拧紧螺丝, 防止电源线脱落。

备注: 推荐工作电压为DC 24V (输入电压范围: DC10 ~ 60 V), 最大功耗10 Watts。

## **Relay Output (DO)继电器报警连接**

如下图所示,继电器报警触点位于机身底部。Relay Output (DO)继电器报警可根据预定义的不 同操作来触发。如何启动继电器报警功能,请参看用户手册继电器报警功能详解。

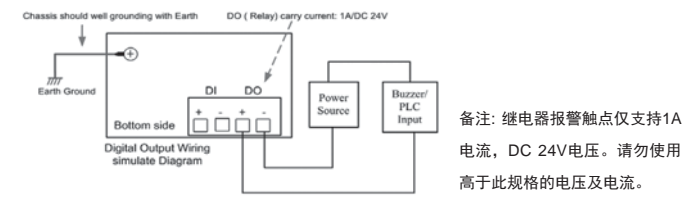

## **Digital Input (DI)**数字输入连接

如下图所示,数字输入触点位于机身底部。它接受一路外部DC信号输入,当信号变化时可发 送报警信息。

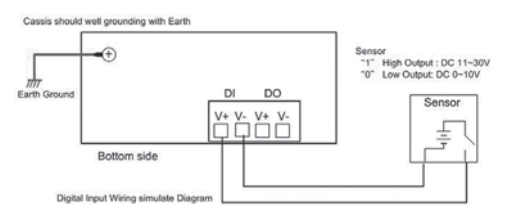

备注: DI接受DC信号输入, 逻辑1: DC11V~30V, 逻辑0: DC 0V~10V。切勿使用高于此规 格的电压, 否则可能导致内部回路或造成DI损坏。

## 网络连接

1. 连接以太网端口: 用Cat-5/Cat-6屏蔽或非屏蔽双绞线连接JetNet 4508的网口和其它以太网 设备, 则LNK/ACT LED指示灯会亮起并闪烁, 表示两个设备之间正在通讯。

2. 连接光口: 如下图所示, 将发送端连接到目的设备的接收端, 进行交叉互连。

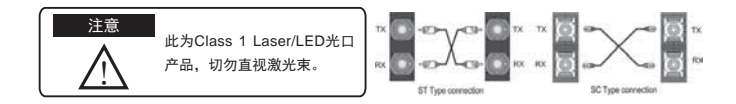

### 设备管理

JetNet 4508系列网管型工业以太网交换机支持带内(in-band)及带外(out-band)设置模式。用户 可以通过RS232控制端口对交换机进行设置,或通过网络进行远程管理。您还可以选择Telnet/ SSH, Web/HTTPS多种管理界面。

1. Console管理的准备工作: 将RS-232 DB9接头端连接到你计算机的COM口, 将RJ-45端插入 JetNet 4508的Consle端口。

运行Start (启动) -> Program (程序) -> Accessories (附件) -> Communication (通讯) -> Hyper Terminal (超级终端)

为新的的Console连接命名。

选择COM端口号, 设定正确的串口参数。JetNet 4508的串口参数设定如下:

波特率:9600bps, 校验位:无, 数据位:8, 停止位:1

连接后, 会出现交换机的登录提示。键入用户名及密码即可登录。默认用户名是"admin", 密码是"admin"。

请根据用户手册进行功能设置。

2. Web管理准备工作: 在使用内置Web界面对交换机实施管理之前, 请先验证JetNet 4508已经 正确接入网络,且网络中的任意计算机都可以通过Web浏览器访问交换机。

启动计算机上的浏览器 (IE浏览器或Mozilla Firefox)。

在地址栏键入http://4508的IP地址 (默认的IP地址是192.168.10.1.)然后回车。会出现登录窗  $\Box$ 

键入用户名和密码,点击"OK"键,则会出现web 管理界面的主页。默认的用户名和密码是admin/ admin.

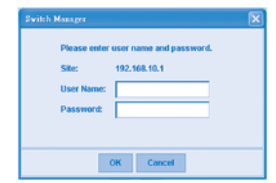

在页面的左侧是交换机各项功能对应的命令树。右 侧则会显示当前设定。

更多使用说明,请打开JetNet 4508/JetNet 4508f系 列附送光盘,或登录Korenix网站下载用户手册: www.korenix.com.

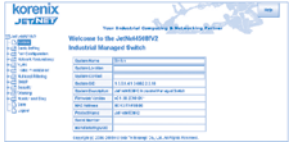

## 科洛理思售后服务

 $\begin{array}{c} \hline \end{array}$ 

 $\overline{\phantom{a}}$ 

KoreCARE是科洛理思科技全球服务中心,我们专业的技术人员随时准备解答您的疑问。 科洛理思全球服务中心E-mail: KoreCARE@korenix.com

## **Einleitung**

Bei der JetNet 4508/4508f Serie handelt es sich um industrielle, administrierbare 8-port Fast Ethernet Switches, die mit redundanten L2 Funktionen wie MSR (Multiple Super Ring) und MSTP (Multiple Spanning Tree Protocol) ausgestattet sind, um höchste Verfügbarkeit, Echtzeitkommunikation und beste Übertragungsqualität zu gewährleisten. Der Ethernet Switch ist mit 8 10/100Mbps Fast Ethernet RJ-45 ports (JetNet 4508) oder 6 10/100Mbps RJ-45 und 2 Fast Ethernet LWL ports (JetNet 4508f) ausgestattet. Eine 32Gbps non-blocking Switch Fabric ermöglicht Echtzeitkommunikation und Datenübertragung bei höchsten Bandbreiten ohne Datenverlust. Darüber hinaus bietet die neue Serie auch einen Hardware basierenden Watchdog um die Funktion des Betriebsystems zu überwachen. Ebenso ist ein redundanter Spannungsanschluß DC10V-60V ausgeführt um eine unterbrechungsfreie Spannungsversorgung sicher zu stellen. Durch umfangreiches L2 Management kombiniert mit LLDP (Link Layer Discovery Protocol) und der Software JetView Pro (Software für die Switch Administration)verpackt in einem robusten IP31 Gehäuse und einem erweiterten Temperaturbereich von -25~70°C (JetNet 4508), -10~70°C (JetNet 4508f) und -40~75°C (JetNet 4508-w / 4508f-w), gewährleistet der Switch zuverlässige und sichere Datenübertragung in rauester Industrieumgebung.

#### **Lieferumfang**

Der Lieferumfang umfasst

- JetNet 4508 oder JetNet 4508f mit DIN-Schienenadapter
- Kurzanleitung für die Inbetriebnahme
- Konsolenkabel (RJ-45 /DB9)

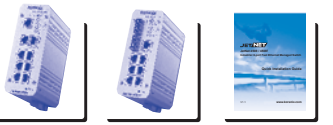

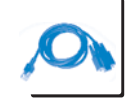

DE

## **Montage des Geräts**

Der JetNet 4508 kann mit Hilfe des DIN-Schienenadapters auf einer DIN-Schiene montiert werden. Weitere Informationen dazu entnehmen Sie bitte dem CD Handbuch.

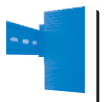

## **Erdung von JetNet 4508 / 4508f**

Es gibt eine Erdenschraube an der unteren Seite des JetNet 4508/4508f. Schließen Sie die Rahmenerdung des Switches an die Erde (Ground) an, um Störungen der Kommunikation zu vermeiden.

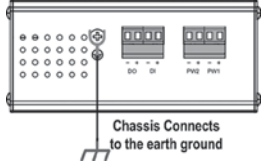

## **Anschluß an die Spannungsversorgung**

1. Schließen Sie die Spannungsversorgung(en) an die redundanten Eingänge (V+ und V-) des Schraubklemmenblockes an und ziehen Sie die Schrauben fest an. Die empfohlene Versorgungsspannung ist 24VDC (Eingangsspannungsbereich 10…60VDC), die maximale Leistungsaufnahme ist 10 Watt.

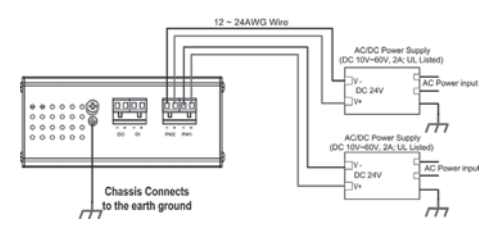

## **Anschluß des Relaisausgangs (DO)**

Der Relaisausgang befindet sich auf der Unterseite des Switch. (Abbildung 3)

Der Relaisausgang wird durch voreingestellte Regeln gesteuert.

Die Konfiguration des Relaisausgangs, wird im CD Handbuch des JetNet 4508 beschrieben.

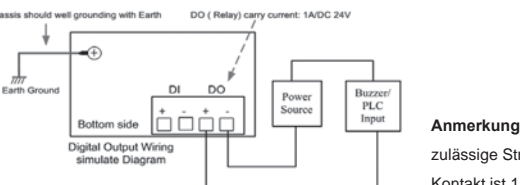

**Anmerkung:** der maximal zulässige Strom am Relias-Kontakt ist 1A bei 24VDC

## **Anschluß des digitalen Ausgangs (DI)**

Der digitale Ausgang befindet sich auf der Unterseite des Switch (Abbildung 4). Es wird ein digitales Signal unterstützt, welches bei Anliegen eine Warnmeldung per Ethernet versenden kann.

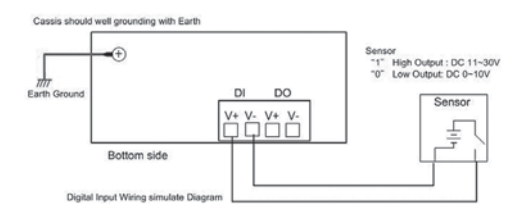

**Anmerkung:** Am digital Eingang dürfen nur Gleichstromsignale angelegt werden. Der isolierte digital Eingang erkennt das High Signal von 11V…30V und das Low Signal von 0V…10V. Höhere als die zugelassenen Spannungen könnten den Switch beschädigen.

#### **Anschluß an das Netzwerk**

**1. Anschluß der Ethernet Ports:** Verbinden Sie die Ethernet Ports der JetNet 4508 Serie mit anderen Ethernet Geräten über Cat-5/Cat-6 UTP oder STP Kabel. Die LNK/ACT LED zeigt die Kommunikation zwischen 2 Geräten an.

**2. Verbinden der LWL-Ports:** Bitte beachten Sie, dass die TX- und RX-Einzelfasern entsprechend der u.a. Abbildung "überkreuz" montiert werden.

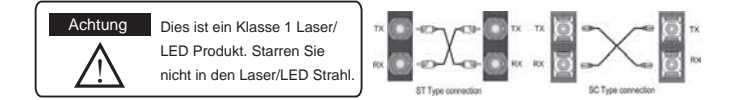

#### **Administration**

Der JetNet 4508 lässt sich in verschiedenen Modi konfigurieren (In-Band, Out-Band). Sie können auf den Switch über die RS-232 Schnittstelle oder über das Ethernet-Netzwerk zugreifen (Telnet/SSH, Web/HTTPS).

**1. Vorbereitung für den Zugriff über die RS-232 Schnittstelle:**

Verbinden Sie den DB9-Stecker des mitgelieferten Adapterkabels an den COM-Port Ihres PCs und den RJ-45 Stecker an die RS-232 Schnittstelle des JetNet 4508.

Gehen Sie auf "Start Programme Zubehör Hyper Terminal".

Geben Sie einen Namen für die neue Verbindung an.

Wählen Sie den COM-Port, und stellen Sie die Parameter der seriellen Verbindung zum JetNet 4508 wie folgt ein: Baud Rate: 9600 / Parity: None / Data Bit: 8 / Stop Bit: 1

Wenn die Verbindung hergestellt ist, sehen Sie das Eingabefenster des Switches für das Login auf Ihrem Bildschirm. Geben Sie den Benutzername und das Passwort wie folgt ein: Default-Benutzername ist "admin", Default-Passwort ist "admin".

Wie Sie den Switch konfigurieren können, wird im beigefügten CD Handbuch beschrieben.

**2. Vorbereitung für den Zugriff über das Ethernet-Netzwerk:** Bevor Sie auf den Switch über das integrierte Web-Interface zugreifen, stellen Sie bitte sicher, dass der JetNet 4510 richtig im Netzwerk installiert ist und der angeschlossene PC über einen Webbrowser auf den Switch zugreifen kann.

Starten Sie den Webbrowser (Internet Explorer oder Mozilla Firefox) am PC.

Geben Sie folgende default IP-Adresse ein: 192.168.10.1 (Die Eingabe von http://4508\_IP\_ Address ist auch möglich). Das Eingabefenster des Switches für das Login erscheint.

Geben Sie den Benutzername und das Passwort wie folgt ein: Default-Benutzername ist "admin", Default-Passwort ist "admin".

Am linken Fensterrand werden alle Softwarefunktionen angezeigt. Durch anklicken des Knotens in der

Baumstruktur, öffnet sich das jeweilige Untermenü.

Wie Sie den Switch konfigurieren können, wird

im beigefügten CD Handbuch beschrieben. Das Handbuch ist auch auf unserer Homepage www. korenix.com erhältlich.

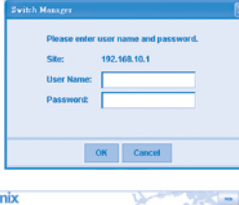

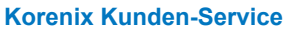

KoreCARE ist das globale Service Center von Korenix Technology in dem unser professionelles Team jederzeit für Sie bereit steht, um Ihre Probleme schnellstmöglich zu lösen. Die Email Adresse unseres globalen Center ist: KoreCARE@korenix.com.

### **Introduction**

Le JetNet 4508/4508f série est un Switch 8 ports Fast Ethernet manageable conçu avec 2 modes de management avancé de haute fiabilité, incluant les technologies de redondance de réseaux MSR et MSTP afin d'assurer le temps réel et des connexions de haute qualité.

Ce Switch Ethernet dispose de 8 ports Fast Ethernet 10/100Mbps RJ45 (JetNet 4508) ou de 6 port Fast Ethernet 10/100Mbps RJ45 ainsi que 2 ports Fast Ethernet fibre optique (JetNet 4508f) et une structure de switch à 32Gbps permettant des transmissions temps réel performantes, pour satisfaire les besoins de transmission de données avec une bande passante importante en assurant un fonctionnement sans perte de données.

De plus, le nouveau design inclut un watchdog timer matériel pour maintenir le système d'exploitation en direct.

Il offre aussi une redondance d'alimentation avec entrée 10~60V DC, pour le fonctionnement sans discontinuité du switch.

Combinant le double niveau de management avec le LLDP et Pro Intelligent JetView NMS avec un design durci, IP 31 et une tenue en température de -25~70°C (JetNet 4508), -10~70°C (JetNet 4508f) et -40~75°C (versions JetNet 4508-w / 4508f-w), ces switch offre une transmission de donnée fiable et sécurisée dans des environnements industriels difficiles.

#### **Comprend**

En ouvrant la boite, vous trouverez

- JetNet 4508 ou JetNet 4508f Avec 1 kit de montage Rail sur DIN
- Le guide d'installation rapide
- Le câble Console (RJ-45 /DB9)

#### **Montage du Switch**

Montage sur Rail DIN: fixer sur le Rail DIN le clip de montage se trouvant à l'arrière du JetNet 4508 / 4508f. Pour toute information sur le montage du Rail DIN se reporter au manuel utilisateur.

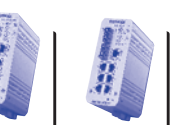

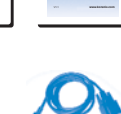

**Industrial 8-port Fast Ethernet Managed Switch Quick Installation Guide**

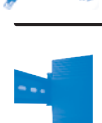

FR

#### **Mise à la terre du JetNet 4508 / 4508f**

Une vis de mise à la terre est présente sous le JetNet 4508/4508f. Assurer vous de connecter proprement la terre au JetNet 4508/4508f pour assurer la sécurité et prévenir les risqué d'interférences radioélectriques.

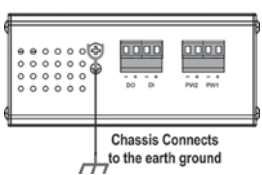

#### **Câblage de l'alimentation**

1. Insérez les fils positifs et négatifs dans les contacts V+ et V- du block d'alimentation.

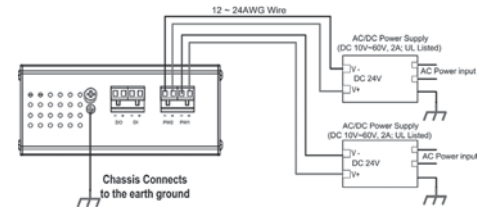

2. Serrez les vis de raccordement pour empêcher les fils d'alimentation de se déconnecter. **Remarque:** La tension d'alimentation recommandée est 24VDC (Plage d'entrée admise :

10~60 VDC), la consommation maximale est 10 W.

#### **Câblage de la sortie relais (DO)**

Les contacts de la sortie relais sont sur la face inférieure comme présenté sur Figure-3. La sortie relais (DO) est contrôlée par des règles de fonctionnement prédéfinies. Pour activer cette fonction de sortie, se reporter au manuel utilisateur.

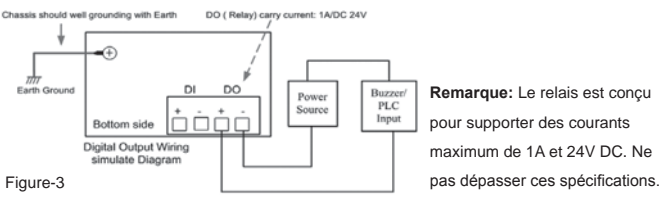

## **Câblage de l'entrée digitale (DI)**

Le branchement de l'entrée digitale (D.I.) se fait sur la face inférieure du matériel comme présenté sur Figure-4. Ce signal d'entrée de type DC peut être configuré pour émettre via Ethernet, un message d'alerte.

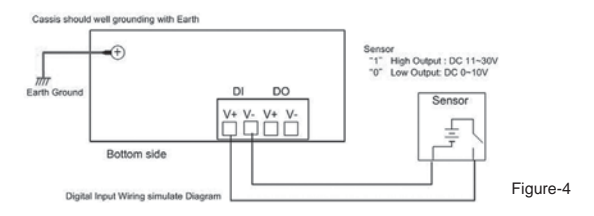

**Remarque:** l'entrée digitale accepte un signal de type DC isolé avec en niveau haut 11V~30V DC et un niveau bas 0V~10VDC. Ne pas utiliser de tension supérieur à cette spécification, cela pourrait endommager le matériel.

## **Connection réseau**

**1. Connexion de port Ethernet:** connecter votre matériel au JetNet 4508 a l'aide d'un câble RJ 45 Cat-5/Cat-6 UTP ou STP, ensuite la LED LNK/ACT s'allumera et clignotera pour indiquer que la communication est établie entre les 2 matériels.

**2. Connexion de port Fibre optique:** croiser les connections de chacune des voies comme indiqué sur la Figure-5.

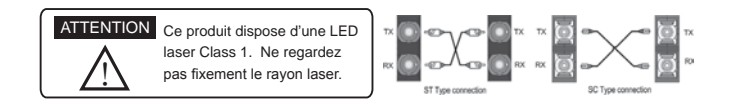

### **Management**

Les Switch Industriels Manageables JetNet 4508 permettent une configuration in-band et out-band. Vous pouvez manager le switch via le port RS-232 grâce au câble console ou via le réseau Telnet/SSH ou Web/HTTPS.

1. Configuration Management console: brancher le connecteur DB9 du câble console à votre PC et le connecteur RJ-45 connecteur au switch JetNet 4508.

Sélectionnez : Start -> Program -> Accessories -> Communication -> Hyper Terminal Nommez la nouvelle connexion.

Choisissez le nom du port COM et sélectionnez le mode de fonctionnement du port série comme indiqué ci-après : 9600bps, No parity check, 8 Data bits, 1 stop bit

Après la connexion, vous verrez la demande de login. Saisissez le nom de l'utilisateur, la connexion sera alors établie. Par défaut le nom de l'utilisateur est "admin", le mot de passe "admin".

Reportez vous au manuel pour configurer les fonctions logicielles.

**2. Configuration Management WEB:** Avant d'essayer d'utiliser l'interface Web pour manager le switch, verifier que le JetNet 4508 est correctement connecté au réseau et que tous les PC peuvent acceder au switch via le navigateur internet.

Démarer navigateur internet (Internet Explorer ou Mozilla Firefox) sur le PC.

Saisissez l'adresse http://4508\_IP\_Address (Par défaut l'adresse IP est 192.168.10.1.), puis tapez « Enter ». L'écran de login apparaît alors :

Sasissez le nom d'utilisateur et le mot de passe et cliquez sur « OK »

La page d'accueil de l'interface de management Web apparaîtra alors.. Par défaut le nom de

l'utilisateur est "admin", le mot de passe "admin".

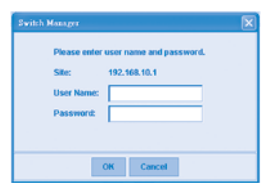

La colonne de gauche de l'interface concerne les fonctions logicielles, un menu déroulant vous donnera les réglages possibles

Pour plus d'information, reportez vous que manuel

utilisateur du JetNet 4508/JetNet 4508f series

fournis sur CD avec le matériel ou téléchargez le

## sur le site internet Korenix– www.korenix.com.

#### **Service client Korenix**

KoreCARE est le centre de service Technologique Korenix, où nos personnels sont prêts à répondre à vos questions à tout moment (KoreCARE@korenix.com).

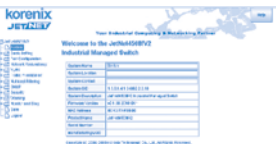

### **Introducción**

La serie JetNet 4508/4508f es una familia de Switches Industriales Gestionables de 8 puertos Fast Ethernet, diseñada con unas avanzadas características de gestión de Nivel (Layer) 2 y de fiabilidad del sistema, incluyendo tecnologías de redundancia de red como MSR y MSTP, de cara a asegurar una alta calidad de conexión a tiempo real ante diferentes tipos de aplicaciones de networking. Esta gama incluye 8 puertos Fast Ethernet 10/100Mbps RJ-45 (JetNet 4508) ó 6 puertos 10/100Mbps RJ-45 mas 2 puertos de Fibra Fast Ethernet (JetNet 4508f) incorporando switching fabric de 3.2Gbps con tecnología "real time nonblocking" para así poder cumplir con requerimientos de transmisión de altas prestaciones, asegurando a la vez una gestión de tráfico sin pérdida de datos. Por otra parte, el nuevo diseño del sistema incluye un watchdog timer basado en hardware para mantener siempre en funcionamiento la operativa del mismo. También proporciona redundancia de alimentación con un amplio rango de entrada de DC10V~60V para poder asegurar una continuidad de alimentación al sistema. Combinando unas sobresalientes características de gestión L2 con el protocolo LLDP y la suite JetView Pro Intelligent NMS junto con un robusto diseño de carcasa de IP31 y amplios rangos de temperatura de operación de -25~70°C (JetNet 4508), de -10~70°C (JetNet 4508f) y de -40~75°C (JetNet 4508-w/4508f-w) estos switches consiguen proporcionar una transmisión de datos altamente fiable y segura en entornos industriales severos.

#### **Lista de Embalaje**

Al desembalar la caja encontrará:

- JetNet 4508 o JetNet 4508f con kit Raíl DIN x1
- Guía Rápida de Instalación Cable de Consola (RJ-45 /DB9)

## **Montaje de la Unidad**

Montaje Raíl-Din: Monte la guía de carril Din atornillada en la parte trasera del JetNet 4508 / 4508f, en en el carril DIN. Para mayor información acerca de la instalación en Carril DIN Rail, por favor remítase al manual de usuario

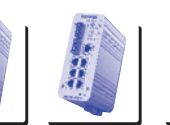

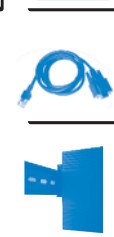

**Industrial 8-port Fast Ethernet Managed Switch** V1.1 **www.korenix.com**

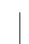

SP

## **Conexión a Tierra del JetNet 4508 / 4508f**

Hay un tornillo de conexión a tierra en la parte inferior del JetNet 4508/4508f. Conecte ahí la toma de tierra para asegurar la seguridad y prevención de ruido e interferencias en la comunicación.

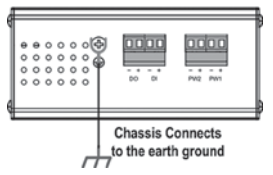

#### **Cableado de las Entradas de Alimentación**

1. Inserte los hilos positivo y negativo en los contactos V+ y V- del conector de bornas.

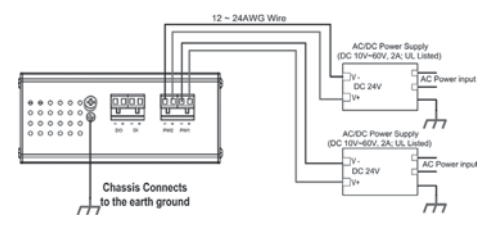

2. Apriete bien los tonillos de fijación sobre dichos hilos de entrada DC para prevenir que se suelten.

**Notas:** La tensión recomendada de trabajo es de DC 24V (Rango de entrada: DC10~ 60 V) el máximo consumo de potencia es de 10 Watios.

#### **Cableado del Relé de Salida (DO)**

Los contactos del relé de salida están en la parte inferior del dispositivo tal como se muestra en la Figura 3. Dicho relé está controlado mediante unas reglas de operación predefinidas. Remítase a la información contenida en el Manual de Usuario para activar dicha función.

**Nota:** El contacto del relé soporta hasta 1A de corriente a DC 24V. No se recomienda aplicar tensiones o corrientes superiores a las especificadas.

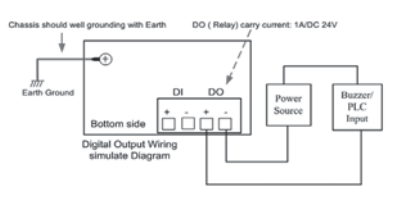

## **Cableado de la Entrada Digital (DI)**

Los contactos de la Entrada Digital (DI) también están en la parte inferior del dispositivo tal como se muestra en la Figura 4.

Acepta una señal externa DC y puede ser configurada para mandar un mensaje de alerta a través de Ethernet cuando cambia el status de la señal.

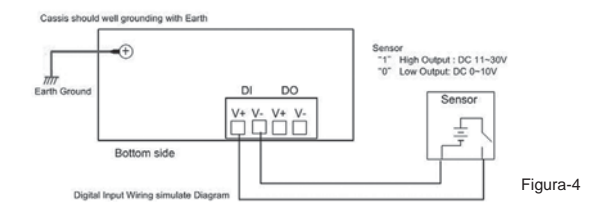

**Note:** La DI acepta señal DC y soporta un circuito de entrada aislada cuyo nivel alto esté en 11V~30V y cuyo nivel bajo esté en 0V~10V. No aplique una tensión mayor de la especificada porque podría causar daño a la circuitería interna, o una malfunción de la DI

#### **Conexión a la Red**

**1. Conexión de los Puertos Ethernet:** Conecte cada puerto Ethernet del JetNet 4508 con el dispositivo Ethernet de campo que corresponda, mediante cable Cat-5/Cat-6 UTP o STP, y el LED LNK/ACT LED se encenderá y parpadeará para indicar que la comunicación entrambos está teniendo lugar.

**2. Conexión de los Puertos de Fibra:** Conecte de manera cruzada el canal de transmisión al de recepción correspondiente del otro dispositivo y viceversa, tal como se puede ver en la Figura 5.

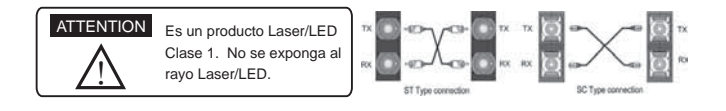

## **Gestión del Dispositivo**

El Switch Industrial Gestionable JetNet 4508 proporciona métodos de configuración tanto en banda como fuera de banda. Usted puede configurar el switch por el puerto de consola RS232 mediante el cable de consola que a tal efecto se adjunta, o también puede gestionar remotamente el switch vía red. Se puede elegir gestión Telnet/SSH y Web/HTTPS.

**1. Preparación para gestión por Consola:** Enchufe el conector RS-232 DB9 al puerto COM de su PC. Conecte así mismo el extremo RJ-45 al puerto de consola del JetNet 4508 Vaya a Inicio -> Programas -> Accesorios -> Comunicaciones -> Hyper Terminal Dele un nombre a la nueva conexión de consola.

Elija el nombre del puerto COM y seleccione unos parámetros serie correctos. Por defecto para el JetNet 4508 serían éstos: 9600bps, No paridad, 8 bit Datos, 1 bit de parada Después de la conexión, se podrá ver la petición de login que hace el Switch. Escriba el nombre de usuario y contraseña para poder acceder. Por defecto éstos son admin/admin. Consulte el manual de usuario para configurar las diferentes opciones de software.

**2. Preparación para gestión Web:** Antes de intentar empezar a usar el interface web embarcado de cara a gestionar el funcionamiento del switch, verifique que el JetNet 4508 está adecuadamente instalado en su red y que todos los PC's de dicha red puedan acceder al switch mediante el navegador web. Lance el navegador web (Internet Explorer o Mozilla Firefox) en el PC.

Escriba http://4508\_IP\_Address (la dirección IP por defecto es 192.168.10.1) y después

presione Enter. Aparecerá la siguiente pantalla: Escriba el nombre de usuario y contraseña y pulse "OK". Aparecerá entonces la página de bienvenida del interface de gestión basado en Web. Los nombres de usuario y contraseña son por defecto admin/admin

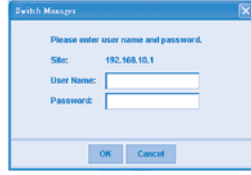

En la columna del lado izquierdo del interface de gestión se listan las diferentes características y apartados disponibles de software. En la parte derecha se desarrollan las diferentes opciones de ajuste por cada concepto.

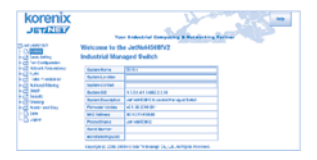

Para instrucciones detalladas, por favor acuda al manual de Usuario del JetNet 4508/JetNet 4508f que ha de estar incluido en la caja o bien descárguelo en formato digital desde www.korenix.com.

## **Servicio Korenix a clientes**

KoreCARE es el centro desde donde se ofrece el servicio global de soporte sobre Tecnología Korenix, donde nuestros profesionales están preparados para resolver sus problemas en todo momento.

El correo de contacto con este servicio es: KoreCARE@korenix.com

#### **Введение**

Серия устройств JetNet 4508/4508f - это промышленные управляемые 8-портовые Fast Ethernet (100 Мбит/с) коммутаторы, имеющие расширенные функции администрирования 2 уровня (Layer 2) и обеспечивающие высокую надежность каналов. Коммутаторы поддерживают функции сетевого резервирования MSR и МSTP для решения различных сетевых задач высококачественной передачи данных в реальном времени. Коммутатор имеет 8 портов 10/100Mbps Fast Ethernet RJ-45 (JetNet 4508) или 6 10/100Mbps RJ-45 и 2 порта Fast Ethernet Fiber (JetNet 4508f) и способен обеспечить максимальную пропускную способность до 32G для передачи данных в задачах, требующих каналов с высокой пропускной способностью, а также переключения трафика без потерь. Кроме того, устройство имеет аппаратный watchdog-таймер и резервированный вход питания с широким диапазоном входных напряжений 10 - 60В (DC) для достижения максимальной надежности системы. Наличие расширенных функций сетевого менеджмента (L2), функции LLDP, ПО JetView Pro (интеллектуальный сетевой менеджмент), защищенное исполнение IP31 и возможность работы в расширенном температурном диапазоне -25 - 70°С (JetNet 4508), -10 - 70°С (JetNet 4508f) и -40 - 75°С (JetNet 4508-w / 4508f-w), позволяют с помощью коммутаторов серии JetNet 4508/4508f организовать высоконадежные и безопасные каналы данных в различных промышленных условиях.

#### $C$ одержимое упаковки

- Откройте коробку. Вы должны найти: • JetNet 4508 или JetNet 4508f с креплением
- на DIN рейку
- Руководство по быстрому монтажу
- ▶ Консольный кабель (RJ-45 /DB9)

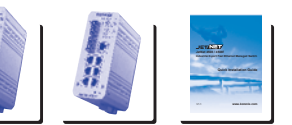

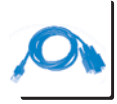

RU

## **Монтаж устройства**

Монтаж устройства на DIN-рейку: закрепите устройство на DIN-рейке с помощью защелки, расположенной на задней стороне устройства JetNet 4508 / 4508f.

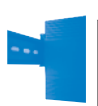

Для получения более детальной информации по установке устройства на DIN-рейку, используйте руководство пользователя.

## Заземление JetNet 4508 / 4508f

На нижней стороне устройства JetNet 4508/4508f

находится винт крепления заземления.

Подключите контур заземления устройства к

заземляющей поверхности для исключения возникновения помех в линиях связи и

обеспечения безопасной работы устройства.

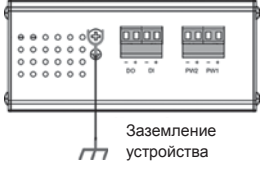

#### Подключение питания

1. Вставьте провод с положительным полюсом и провод с отрицательным полюсом в соответствующие контакты (V+ и V-) разъема питания в соответствии со схемой:

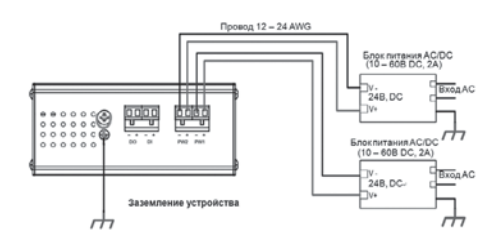

2. Затяните винты во избежание выпадения проводов.

Внимание: Рекомендуемое рабочее напряжение - 24B DC (Допустимый диапазон:

 $10 \sim 60$ В DC), максимальное энергопотребление составляет 10 Вт.

## $\P$ ОДКЛЮЧЕНИЕ ДИСКРЕТНОГО ВЫХОДА (DO)

Контакты реле (дискретный выход) расположены на нижней стороне устройства, как показано на рисунке 3. Выход реле управляется с помощью конфигурируемых правил. Для включения функции дискретного выхода обратитесь к соответствующему разделу руководства пользователя.

.<br>«Ть хорошо заземлен! Дискретный выход (реле). Макс. ток 1А. 24В DC  $\omega_{\rm m}$ 

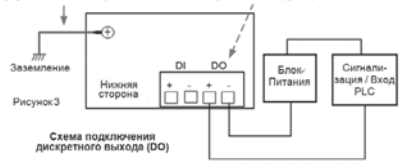

**Внимание: Допустимая** нагрузка реле - 1 A, 24B DC. Запрещается подключать нагрузку с током и напряжением больше допустимой.

#### Подключение дискретного входа (DI)

Контакты дискретного входа (DI) расположены на нижней стороне устройства, как показано на рисунке 4.

К входу устройства можно подключить один дискретный сигнал, при изменении которого устройство может быть настроено на отправку аварийного сообщения через сеть

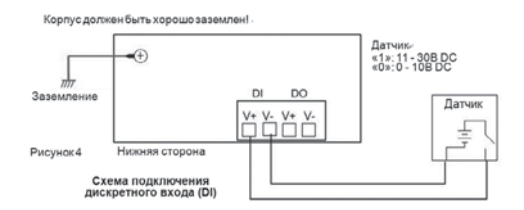

Внимание: дискретный вход поддерживает сигнал постоянного тока и изолирован от основной схемы. Напряжение высокого уровня («логическая 1»): 11 - 30В; напряжение низкого уровня («логический 0»): 0~10В. Не используйте напряжения, неуказанные в спецификации, это может повредить устройство или вызвать ложный статус входа.

#### Подключение к сети

**1. Подключение сетевого кабеля:** Соедините сетевой порт коммутатора серии JetNet 4508 с другим сетевым устройством при помощи UTP или STP кабеля 5 или 6 категории. При правильном подключении должен загореться светодиод LNK/ АСТ и начать мигать, индицируя обмен данными между двумя устройствами. 2. Подключение оптического кабеля: Выполните перекрестное соединение (ТХ на RX, RX на TX) как показано на рисунке 5.

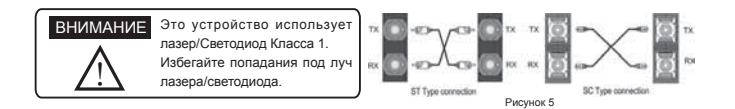

#### **Управление устройством**

Промышленные управляемые коммутаторы серии JetNet 4508 могут быть настроены как локально, так и удаленно. Вы можете сконфигурировать устройство локально при помощи консоли RS232 (консольный кабель поставляется вместе с устройством) или удаленно через сеть, используя Telnet/SSH и Web/HTTPS.

1. Подготовка управления через консоль: Подключите кабель с разъемом RS-232 DB9 к СОМ-порту Вашего компьютера, а разъем RJ-45 к консольному порту устройства JetNet 4508/4508f.

Нажмите Пуск -> Все программы -> Стандартные -> Связь -> Hyper Terminal Задайте имя подключению.

Выберите СОМ-порт и следующие параметры подключения:

Скорость (бит/с): 9600 / Биты данных: 8 / Четность: Нет / Стоповые биты: 1

При успешном подключении Вы должны увидеть запрос коммутатором имени пользователя, и, после ввода имени пользователя, пароля. Имя пользователя и пароль по умолчанию - admin/admin.

Для конфигурирования устройства обратитесь к соответствующим разделам руководства пользователя.

2. Подготовка управления через Web: Прежде чем использовать встроенный Webинтерфейс для настройки функций коммутатора, проверьте, что коммутатор JetNet правильно подключен к сети и каждый компьютер сети имеет доступ к коммутатору через Web-браузер.

Запустите Web-браузер (Internet Explorer или Mozilla Firefox) на компьютере. Веедите http://IP\_aдрес\_4508 (IP адрес по умолчанию - 192.168.10.1) и нажмите Enter.

Затем должно появиться окно аутентификации пользователя:

Введите имя пользователя и пароль. Имя пользователя и пароль по умолчанию - admin/admin. Нажмите ОК, и дождитесь появления страницы приветствия Web-конфигурирования.

В левой части Web-интерфейса отображены доступные функции и группы функций

конфигурирования устройства. Для того чтобы

развернуть группу, нажмите на пиктограмму кольца. Для получения более детальной информации по работе и конфигурированию серии коммутаторов JetNet 4508/JetNet 4508f используйте руководство пользователя, поставляемого вместе с устройством. Кроме того, Вы можете загрузить руководство с веб-

cайта компании Korenix – www korenix com

192.168.10.1  $\mid$  OK  $\mid$   $\mid$  Cancel

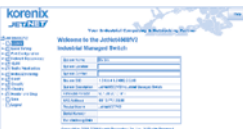

#### Поддержка пользователей продукции Korenix

КогеСАRE - это глобальный сервисный центр продуктов Korenix, в котором можно получить ответы на вопросы по продукции в любое время. Электронная почта сервисного центра Korenix - KoreCARE@korenix.com

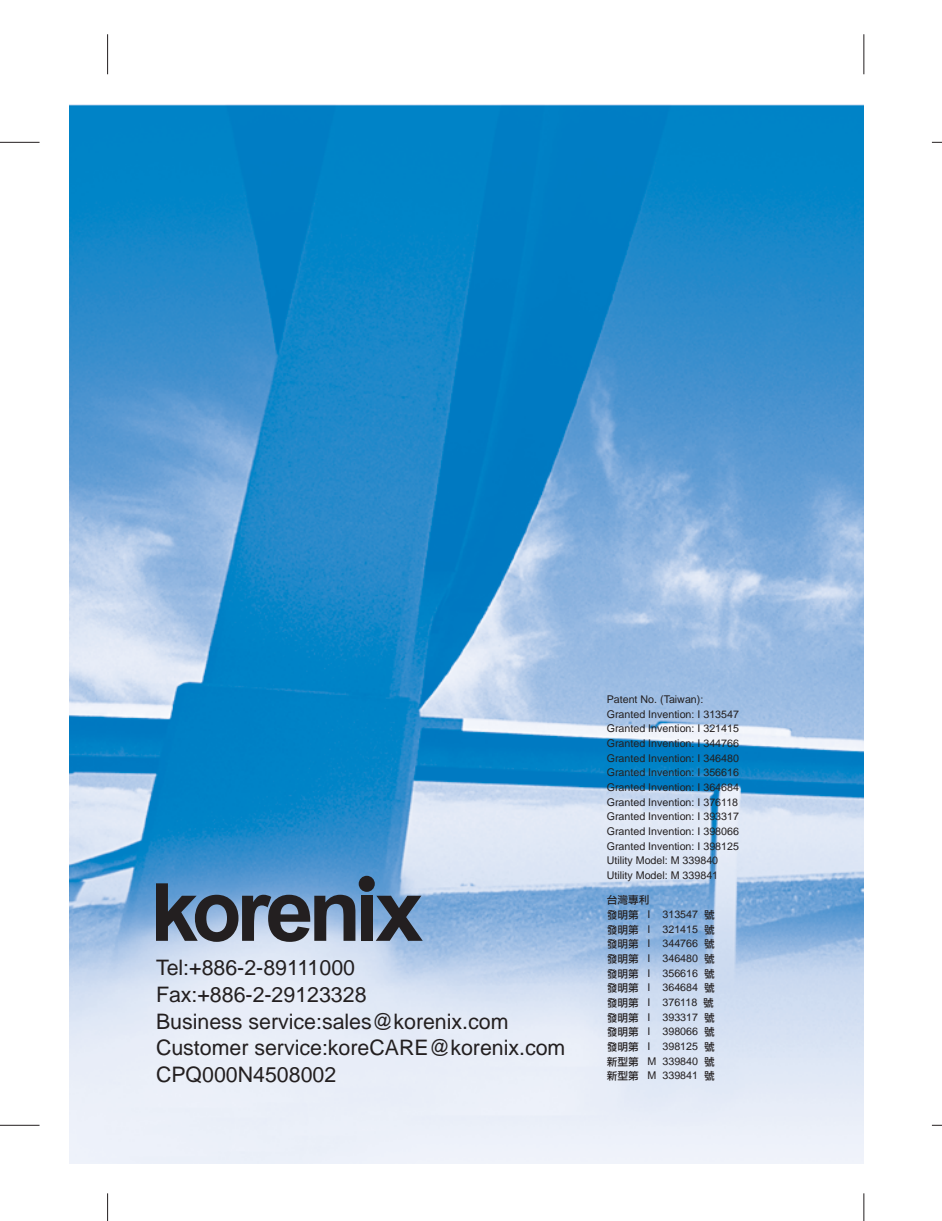